# Οδηγίες Χρήσης Εξοπλισμού Αιθουσών τύπου Α, Β, Γ

## **Ανέβασμα / Κατέβασμα Πανιού**

Πατώντας το κατάλληλο κουμπί του χειριστηρίου του πανιού, το πανί θα αρχίσει να ανεβαίνει ή να κατεβαίνει. Το πανί θα σταματήσει μόνο του στο σημείο που πρέπει.

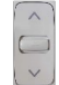

### **Ενεργοποίηση / Απενεργοποίηση Προβολικού**

Το προβολικό ενεργοποιείται / απενεργοποιείται μέσω του Network Button Panel (NBP). Ερχόμενοι στην αίθουσα, τα πλήκτρα **PROJ ON/OFF** και **CAMERA ON/OFF** του NBP πρέπει να είναι φωτισμένα με κόκκινο χρώμα που υποδηλώνει ότι το προβολικό και η κάμερα είναι απενεργοποιημένα. Κρατώντας πατημένο για 3 δευτερόλεπτα το κουμπί **PROJ ON/OFF**, ενεργοποιούμε το προβολικό.

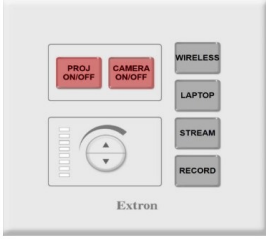

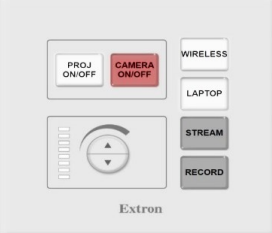

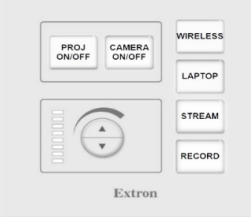

*δίκτυο*

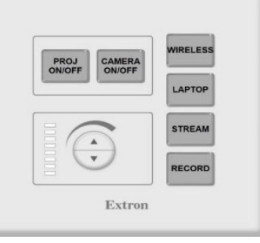

*Ένδειξη ότι δεν υπάρχει ρεύμα στον χώρο*

*NBP όταν μπαίνουμε στην αίθουσα*

*NBP έτοιμο για προβολή Ένδειξη ότι δεν υπάρχει* 

## **Προβολή (Ενσύρματα)**

Για την ενσύρματη προβολή, έχετε την επιλογή να συνδέσετε είτε καλώδιο **HDMI** είτε **VGA** από τον πίνακα **DTP** στη συσκευή του. Αφού γίνει η σύνδεση, χρειάζεται να πατήσετε στιγμιαία το πλήκτρο **LAPTOP** στο **NBP**.

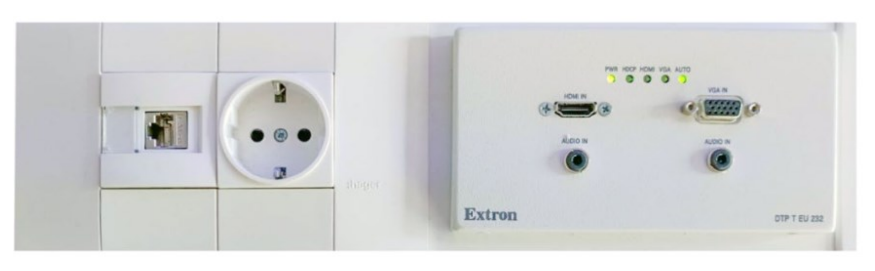

*Πίνακας DTP*

Επιπλέον, ο πίνακας DTP προσφέρει υποδοχές Ethernet και ρεύματος όπου μπορείτε να τον Ηλεκτρονικό Υπολογιστή (Η/Υ).

## **Προβολή (Ασύρματα)**

Για την ασύρματη προβολή, ο διδάσκων χρειάζεται να συνδέσετε το **USB Button Clickshare** στον Η/Υ

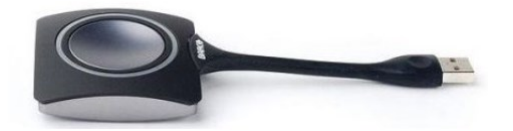

και έπειτα να πατήσετε στιγμιαία το πλήκτρο Wireless στο **NBP**.

Η συσκευή είναι Plug & Play. Κάθε φορά που συνδέεται το **USB Button** σε ένα Laptop, το Button αναβοσβήνει με λευκό χρώμα. Αφού εγκατασταθούν αυτόματα οι drivers, το **USB Button** έχει σταθερά λευκό χρώμα οπότε η συσκευή θα είναι έτοιμη για χρήση. Για να στείλετε την προβολή σας, πατάτε μία φορά το **USB Button** το οποίο φωτίζεται σταθερά με κόκκινο χρώμα. Αν συνδεθούν δυο **USB Buttons**, σε δύο διαφορετικούς Η/Υ, μπορούν να προβληθούν ταυτόχρονα στην ίδια οθόνη η οποία χωρίζεται στα δύο.

#### **Μικρόφωνο Πέτου & Βάση**

Το μικρόφωνο χρησιμοποιείται **αποκλειστικά** για σκοπούς Ζωντανής Αναμετάδοσης (Live Streaming) και Καταγραφής (Recording) ενός μαθήματος-διάλεξης.

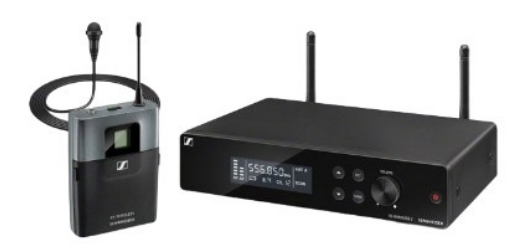

Το μικρόφωνο ενεργοποιείται με το πλήκτρο **on / off** που βρίσκεται εσωτερικά (στο πορτάκι).

#### **Κάμερα**

Η κάμερα ενεργοποιείται κρατώντας πατημένο για 3 δευτερόλεπτα το κουμπί **CAMERA ON/OFF**. Κατά την ενεργοποίησή της, ο φακός έρχεται μπροστά και φωτίζεται με πράσινη λυχνία LED ενώ κατά την απενεργοποίησή της, ο φακός περιστρέφεται προς τα πίσω και η κάμερα φωτίζεται με πορτοκαλί λυχνία.

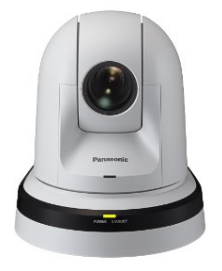

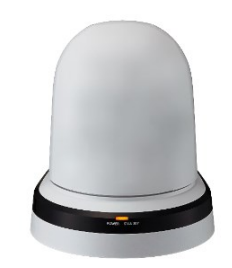

*Κάμερα Ενεργοποιημένη Κάμερα Απενεργοποιημένη*

**Ενημέρωση:** Η κάμερα χρησιμοποιείται για εκπαιδευτικούς σκοπούς με δυνατότητα (On / Off) και δεν αποτελεί κάμερα ασφαλείας.

#### **Streaming & Recording**

Μπορείτε να ξεκινήσετε μια Ζωντανή Αναμετάδοση (Live Streaming) ή και Καταγραφή (Recording) κρατώντας πατημένο για 2 δευτερόλεπτα το αντίστοιχο κουμπί **STREAM** ή και **RECORD**.

**ΠΡΟΣΟΧΗ:** Η διαδικασία streaming ενεργοποιείται με ευθύνη του διδάσκοντα και εκπέμπει στον προορισμό που έχει επιλέξει το τμήμα. Για την καταγραφή, απαιτείται αίτημα στο ΚΗΔ:

#### <https://it.auth.gr/service/streaming/>

Εξαιρούνται περιπτώσεις καταγραφής με τοπικό πρόγραμμα ή πρόγραμμα τηλεδιασκέψεων πχ Zoom.

Για περισσότερες πληροφορίες σχετικά με τη λειτουργία του εξοπλισμού, μπορείτε να απευθύνεστε στους υπευθύνους των αιθουσών, ενώ μπορείτε να ενημερώνεστε σχετικά με τις προσφερόμενες υπηρεσίες στην αναλυτική σελίδα οδηγιών: <https://it.auth.gr/manuals/e-manual-classrooms-type-abc/>

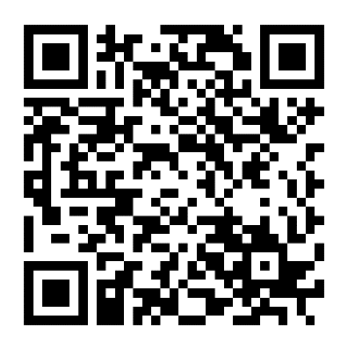

*QR code για την διεύθυνση*